# **SMARTWATCH M18 R084**

## **1 – Descripción:**

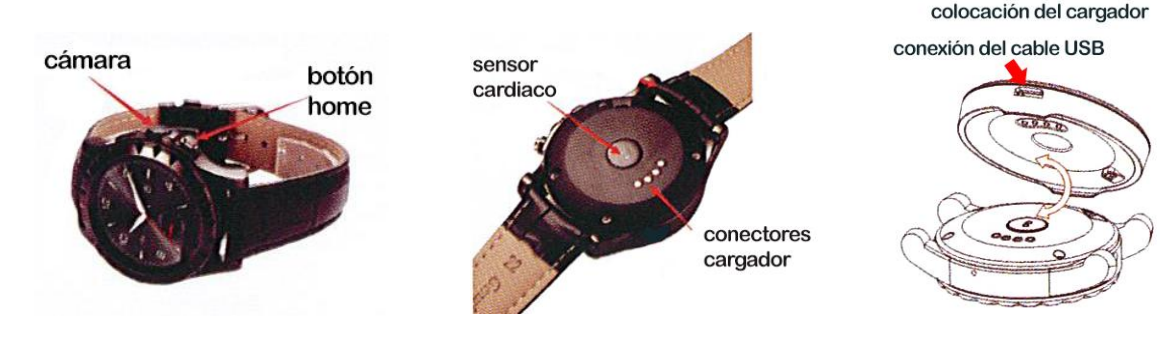

## **2- Cambio de idioma:**

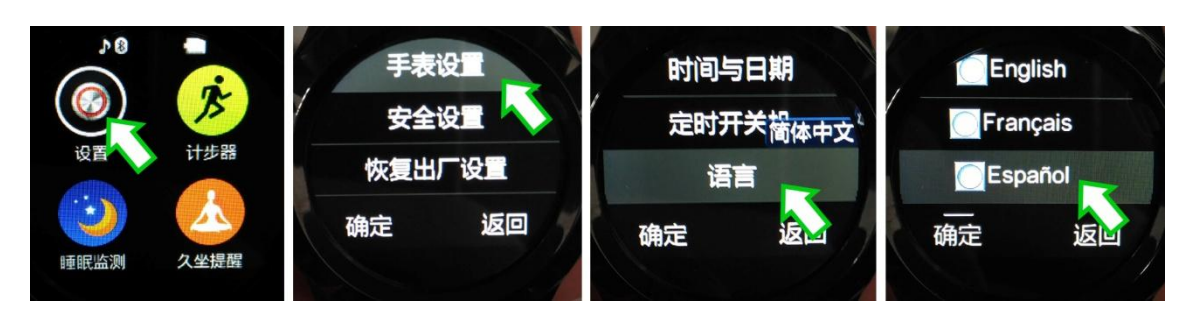

### **3- Funciones:**

. Bluetooth: marcación bluetooth, sincronización de contactos, registro de llamadas, mp3 bluetooth, disparador remoto de cámara de fotos.

. Notificaciones: SMS, wechat, facebook, whatsapp, etc.

.Otros: correa intercambiable, cámara, ahorro de energía, anti pérdida, recordatorio de actividad, alarma, calendario, termómetro, monitor cardiaco, control de Smartphone, podómetro, video, cronómetro, etc.

## **4- Funcionamiento:**

#### . Botones:

-Home: pulsación larga: encender y apagar el dispositivo. Con una pulsación corta, regresará a la pantalla principal; pulsando nuevamente se apaga la pantalla. Con la pantalla en modo reposo, con una pulsación corta, mostrará el reloj. -Deslice el dedo por la pantalla para navegar entre las distintas páginas de menús.

## **5- Configuración:**

- 1. Configuración de teléfono:
	- -Hora y fecha

-Programar encendido: para marcar la hora de encendido/apagado automático

- -Idioma
- -Preferencia de idioma de escritura
- -Métodos de entrada preferidos
- -Orden de widget: alarma/reproductor de audio
- -Pantalla: seleccione fondo de pantalla
- -Movimiento: opciones del sensor de movimiento
- -Iluminación de pantalla: tiempo e intensidad
- 2. Configuración de seguridad
- 3. Restaurar configuración: restaura los valores de fábrica.

## **6 – Conexión bluetooth:**

- 1. Encienda el bluetooth y asegúrese de que su dispositivo puede ser buscado.
- 2. Nombre por defecto: S2 (puede ser modificado)
- 3. Encienda el bluetooth en su Smartphone para buscar este smartwatch.
- 4. Una vez encontrado, selecciónelo y elija conectar para emparejar ambos dispositivos. Cuando su Smartphone le avise sobre el emparejamiento, elija "si".

## **7 - Notificaciones y aplicación:**

- 1. Descargue e instale "Mediatek Smart Device" app en su Smartphone.
- 2. Si dispone de un Smartphone Android, puede escanear el código QR que se encuentra en el menú del reloj "Respuesta rápida". (Para descargar el lector de Código QR busque SCANLIFE en Google Pla). En su reloj, abra el menú "bluetooth" y elija "conectar". Una vez conectado, entre en "buscar nuevo dispositivo" y realice la búsqueda. Cuando encuentre su Smartphone, selecciónelo y pulse en "emparejar". (Para mostrar las notificaciones, es necesario que permita el acceso a notificaciones a la aplicación Mediatek SmartDevice en su teléfono)
- 3. Abra la aplicación, y busque su dispositivo pulsando en "Find Device" (el nombre del smartwatch es "S2"). Una vez conectado, podrá elegir las notificaciones que se le mostrarán entrando en menú "Notifications" de la aplicación.

## **8 – Precauciones:**

- -No desarme el smartwatch por su cuenta.
- -El código de seguridad de su smartwatch es: 1122
- -No mojar el dispositivo.
- -No exponer al polvo o humo excesivo.
- -No exponer a la luz solar directamente durante un tiempo prolongado.
- -No arrojar al fuego o exponer a calor intenso, la batería podría explotar.

-Todo golpe, ralladura, intento de forzar o desmontar el dispositivo hará perder la garantía del producto.